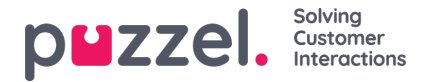

## **Anpassa standardparametrar**

Med standardparametrarna kan du definiera vissa element så att du inte behöver definiera dem varje gång du vill se rapporten. De standardparametrar som du kan definiera för dina rapporter är:

- Service number (om du har flera)
- From och To (exempelvis måndag i förra veckan 00:00 till söndag i förra veckan 24:00)
- Limit time range (exempelvis mån-fre 08:00-16:00, lördag 09:00-14:00)
- Group by time (exempelvis gruppera efter dag).

Under Appearance kan du också bestämma om dessa parametrar ska vara dolda, skrivskyddade eller redigerbara för dem som använder rapporten.

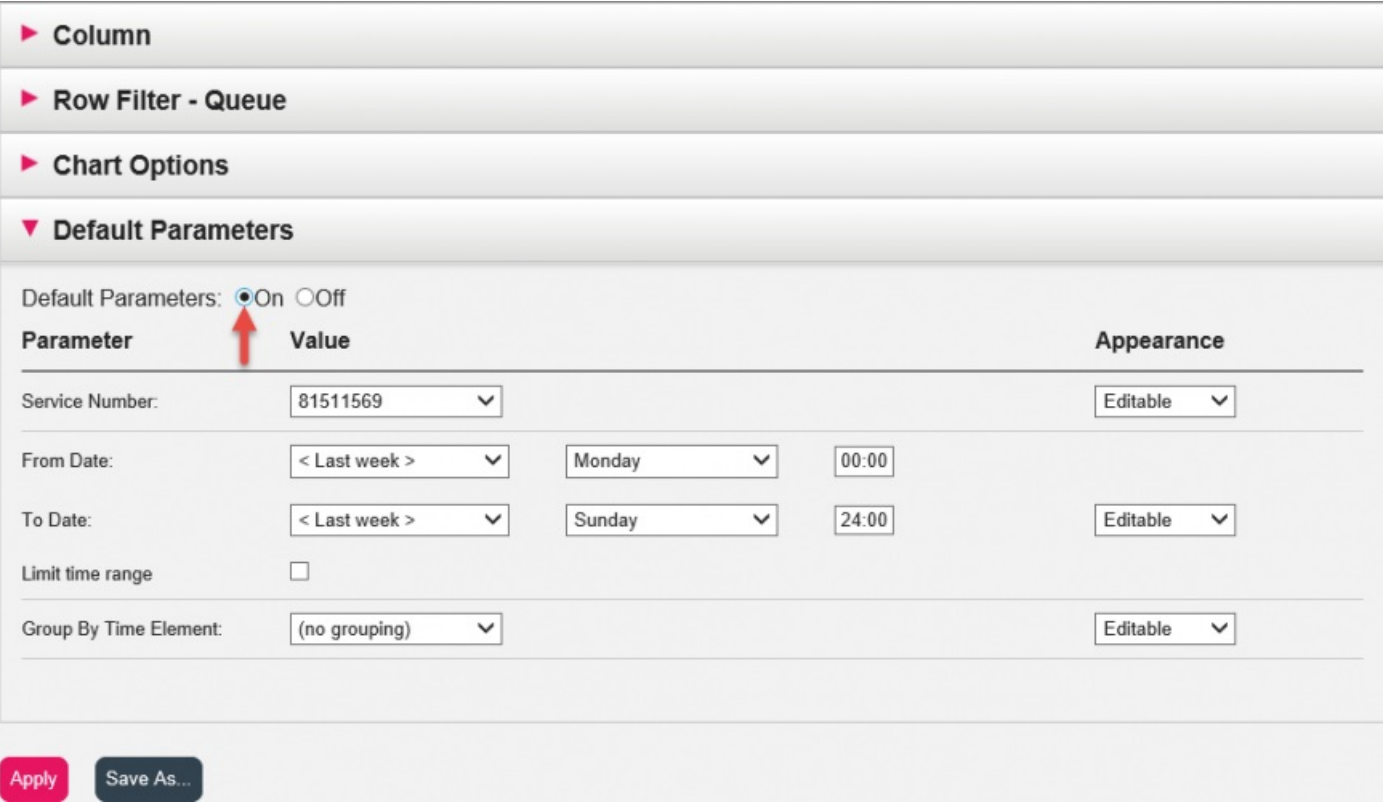

När du är klar med att anpassa en rapport, klicka på Apply för att stänga fönstret. Klicka därefter på View report för att generera rapporten med de definierade parametrarna. Om du vill att denna rapport ska vara tillgänglig i framtiden, expanderar du delen Change parameters ovanför rapporten och klickar på Customise och sedan på Save as. Ett nytt fönster visas där du kan skriva in ett namn och en beskrivning för din rapport.

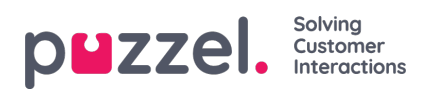

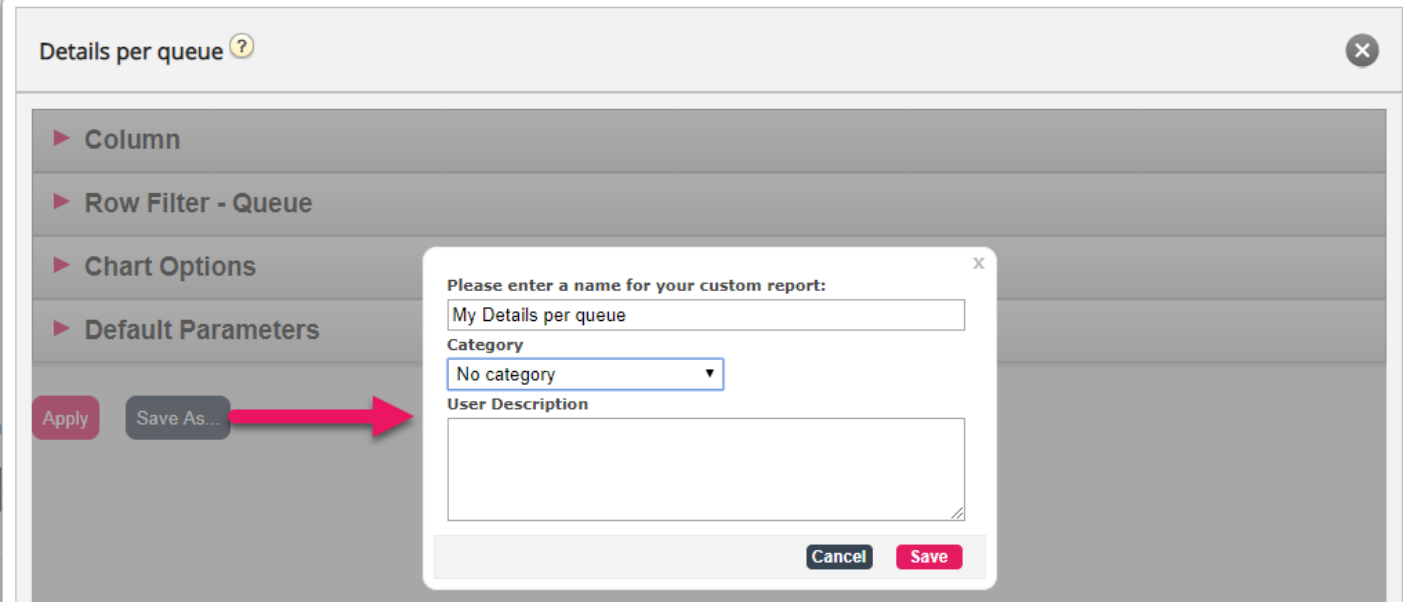

När du har sparat rapporten hittar du den under Custom reports.

För mer detaljerad information och ytterligare förklaringar om statistik, s[ehär](https://help.puzzel.com/)